# 烟花爆竹连锁经营信息化管理系统 电脑端操作说明

(批发企业用户)

### 一、系统登录。

打开网址 http://39.104.109.183:8084/,输入账号、密码 登录。匿名举报无需登录。

二、首页。批发企业用户登录后,左侧显示基础信息、流 向信息、安全管理、教育培训等菜单,以及通知中心、全部任 务、累计学习人数、产品数量、供应商数量、月销售占比、任 务曲线等功能。

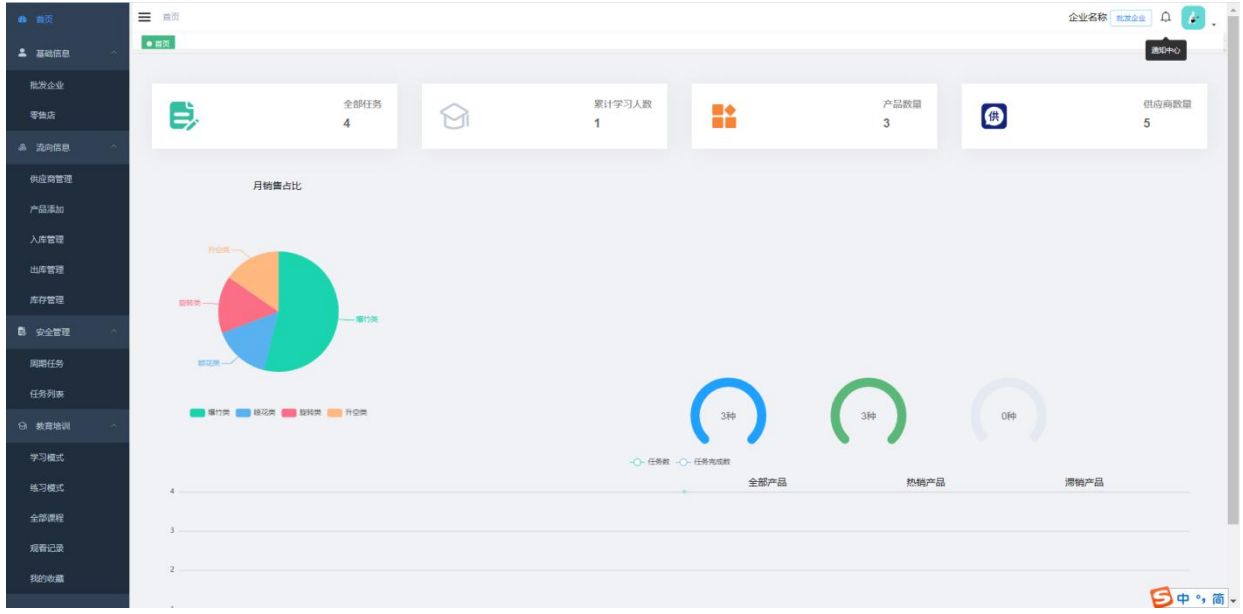

三、基础信息。

1.批发企业:可以查看供应商和连锁经营零售店信息;添 加库区、仓库信息;查看企业详情;重置本账号密码、编辑企 业信息。

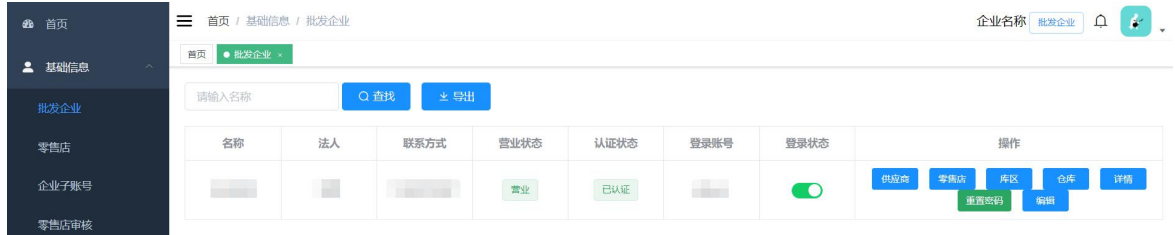

2.零售店:可根据关键字查找零售店;添加零售店信息; 导出符合 AQ4102-2008 规定的《购买单位信息登记表》; 编辑已 添加零售店信息、重置密码操作;查看全部连锁经营零售店信

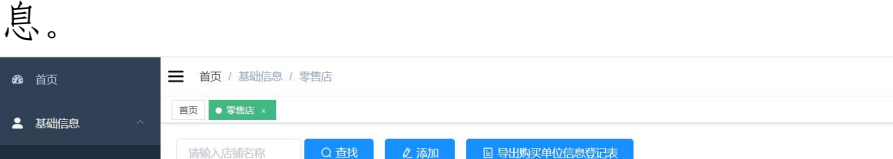

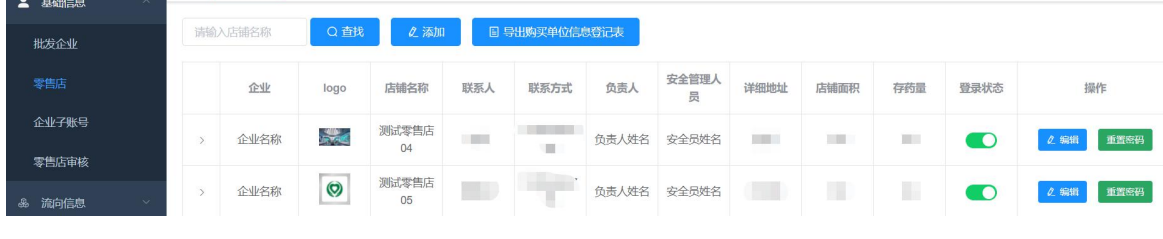

三 首页 / 基础信息 / 企业子账号 企业名称 批发企业 Q 4 **@** 首页 首页 ● 企业子账号→ 2 基础信息 **ま給入 名ま** 批发企业 名称 简介 账号 操作 变体压 企业名称 **COL** 编辑 **Alle** 测试04 一瞬组 零售店审相

3.企业子账号:批发企业可以添加本企业的非管理员账号。

企业名称 批发企业 Q 2

## 4.零售店审核:批发企业审核连锁经营零售店信息变更。

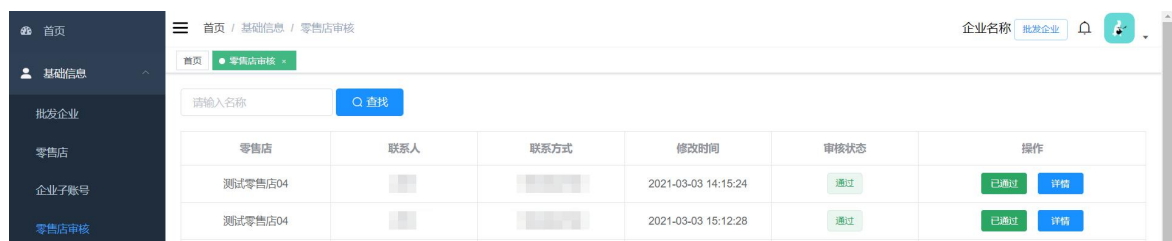

## 四、流向信息。

1.供应商管理:批发企业通过关键字查询系统内生产企业 名称,并添加供应商信息;导出符合 AQ4102-2008 规定的《供 货单位信息登记表》。

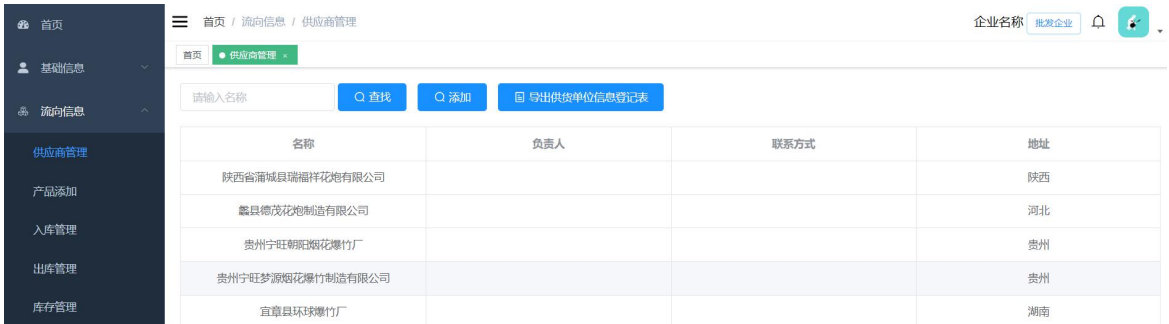

3.产品添加:批发企业根据已添加供应商名称,添加产品 详细信息。

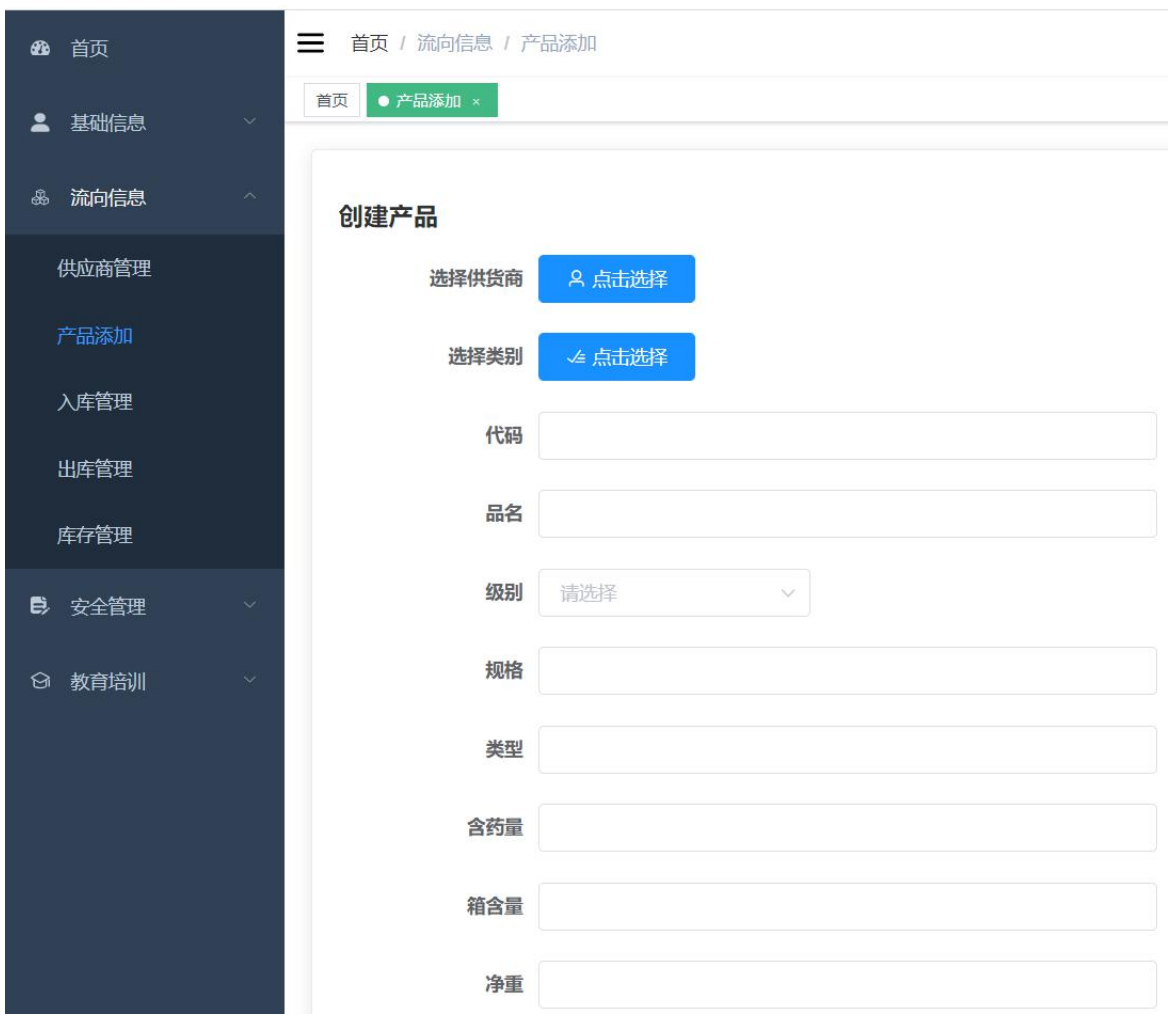

4. 入库管理: 批发企业创建入库单, 选择入库日期、仓库、 已添加的产品、数量等信息;导出符合 AQ4102-2008 规定的《产 品信息登记表》。

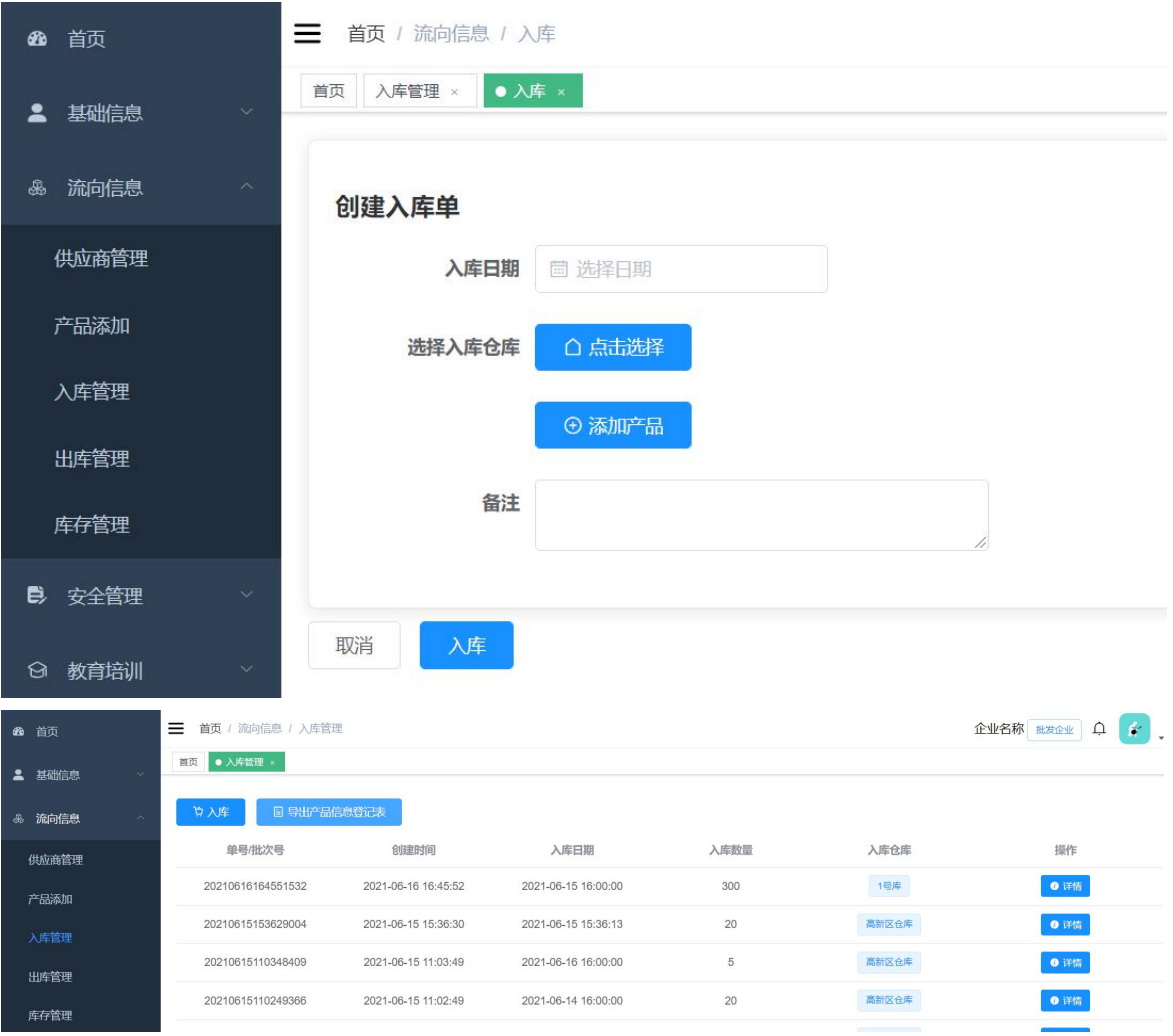

5.出库管理:批发企业查看当前出库单详情、审核或驳回 零售店采购申请,根据需要打印、导出出库单;创建出库单, 选择出库日期、出库对象(已添加的零售店)、仓库、产品、数 量、收货人等信息;审核零售店采购申请;按大类导出符合 AQ4102-2008 规定的《流向信息登记表》。

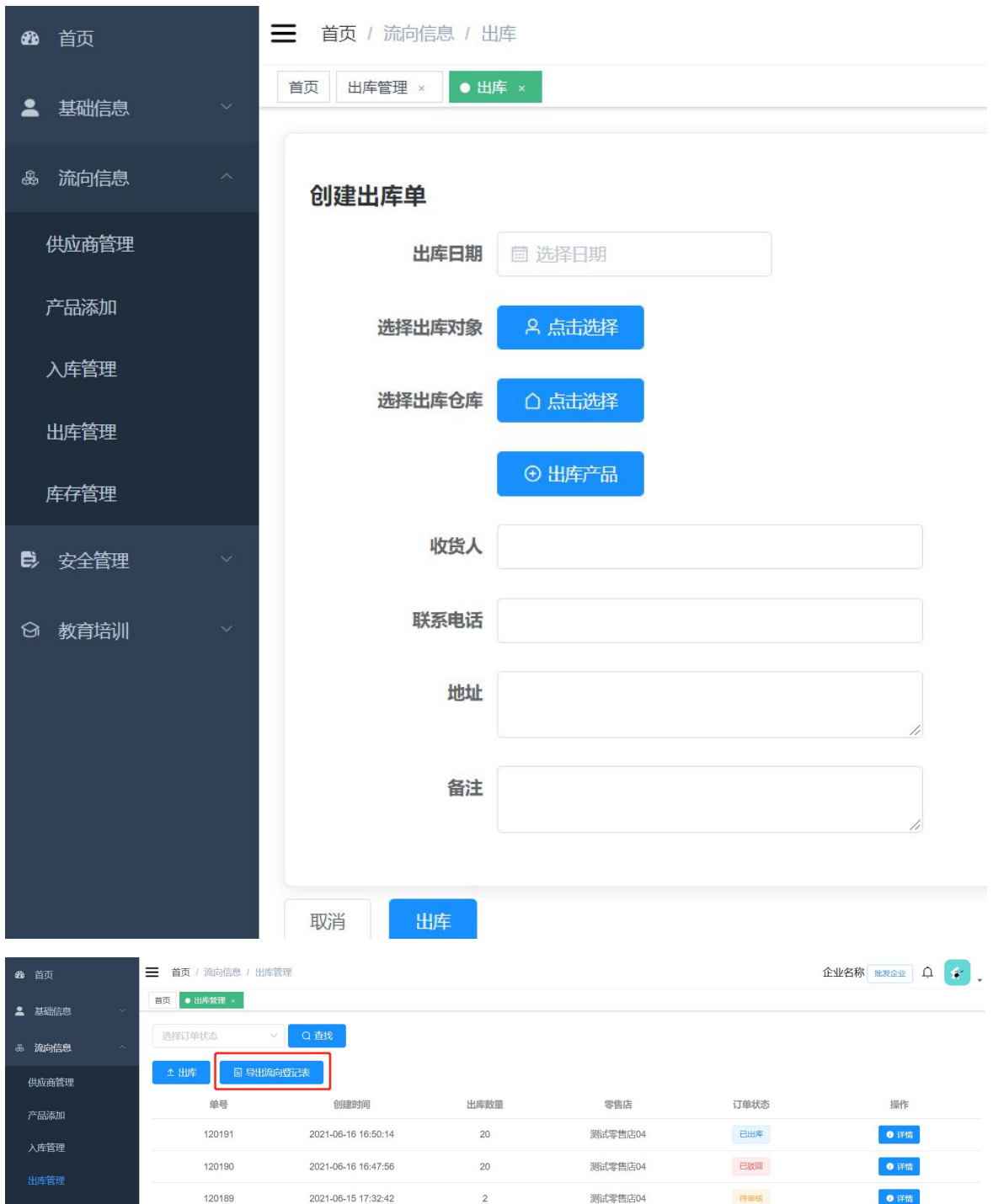

6. 库存管理: 批发企业根据小类查询当前库存; 批量导出 本企业或连锁经营零售店当前库存。

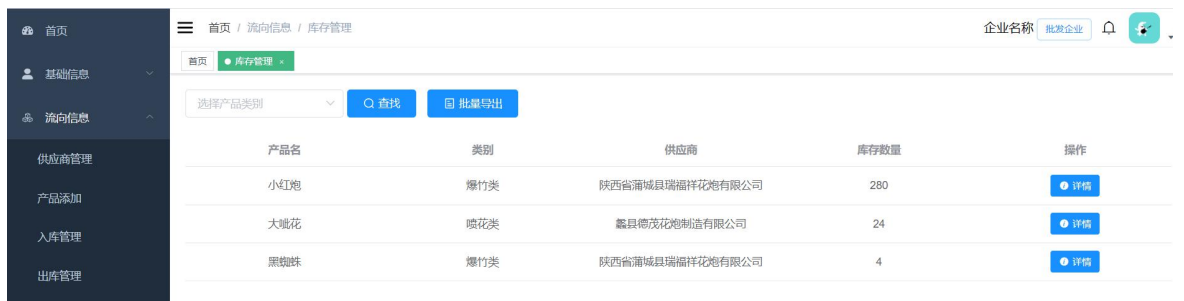

#### 五、安全管理。

1.周期任务:批发企业审核、查看连锁经营零售店周期任 务

注:周期任务是指全部零售店按照淡季(4 月至 12 月)、旺 季时间(1 月至 3 月)设定,限期完成七项排查内容,淡季每个 月排查一次,旺季每周排查一次,须在 4 天内完成。任务内容 见排查任务。

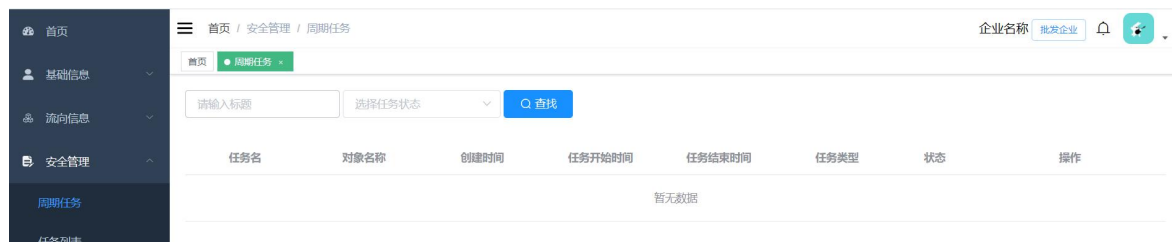

2.任务列表:批发企业查看本企业或零售店全部排查任务、 整改任务状态,并审核零售店排查任务和整改任务结果;可根 据条件查找任务;批发企业对零售店发布排查任务或整改任务。

注:排查任务内容按照 AQ4128-2019 要求分为七项内容: 外部最小允许距离、面积与存放限量、平面布置、建筑结构、 消防与电气、经营行为、安全管理。整改任务是指七项内容以 外的任务。

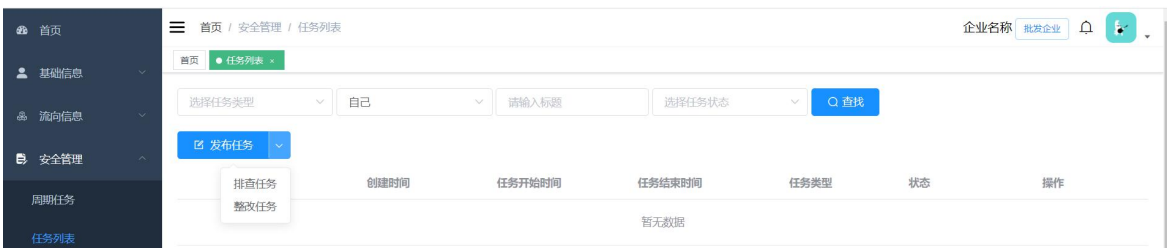

## 六、教育培训。

1.学习模式:练习题不显示参考答案。

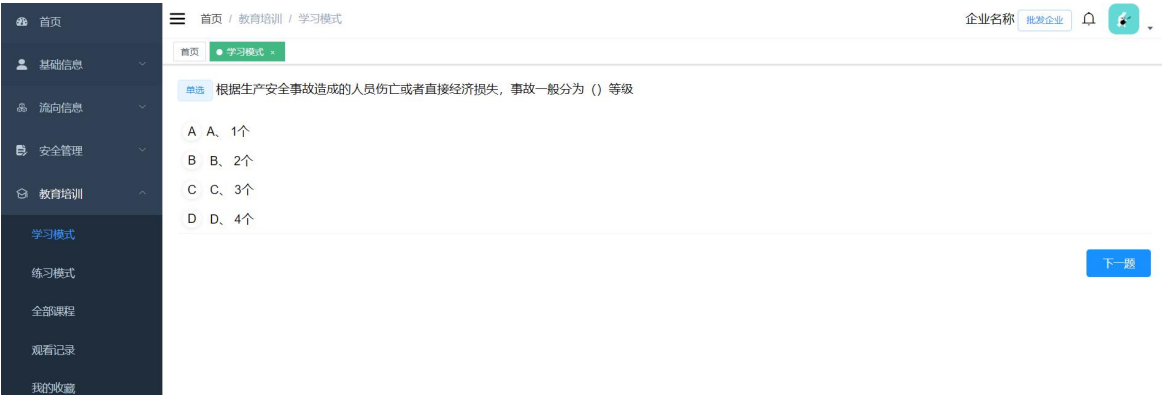

## 2.练习模式:练习题显示参考答案。

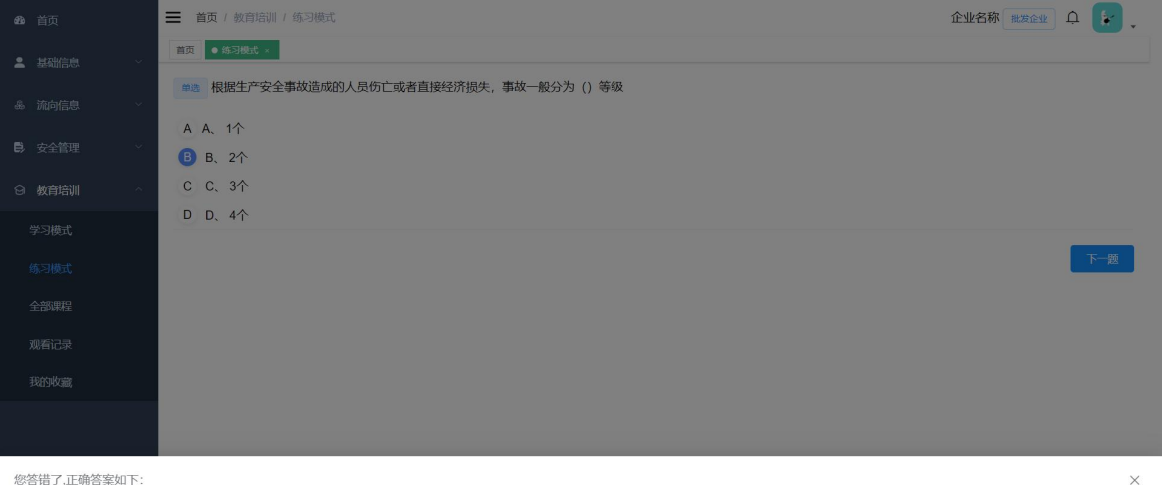

正确答案: 您的答案: B 您答错了!

3.学习记录:本账号或零售店人员学习练习情况。

- 4.全部课程:本系统内全部的视频课程。
- 5. 观看记录: 本账号或零售店账号的视频观看情况。

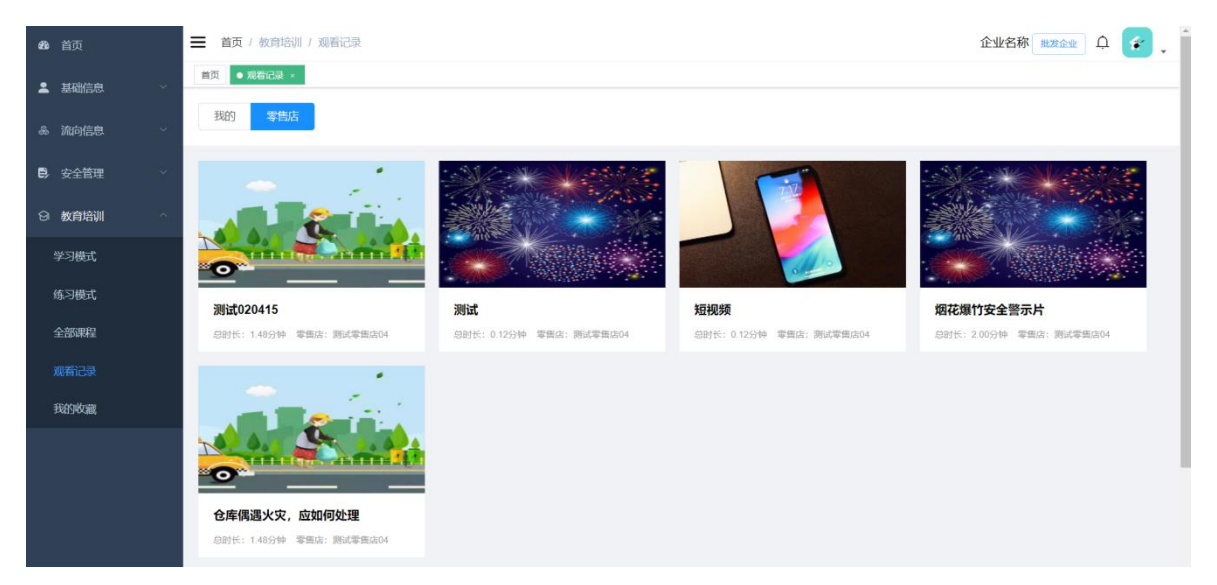

6. 我的收藏: 本账号收藏的习题、视频。

#### 附件 2

# 烟花爆竹连锁经营信息化管理系统 电脑端操作说明

(零售店用户)

### 一、系统登录。

打开网址 http://39.104.109.183:8084/,输入账号、密码 登录。匿名举报无需登录。

二、首页。零售店用户登录后,左侧显示基础信息、流向 信息、安全管理、教育培训等菜单,以及上游企业名称、通知 中心、全部任务、产品数量、月销售占比、任务曲线等功能。

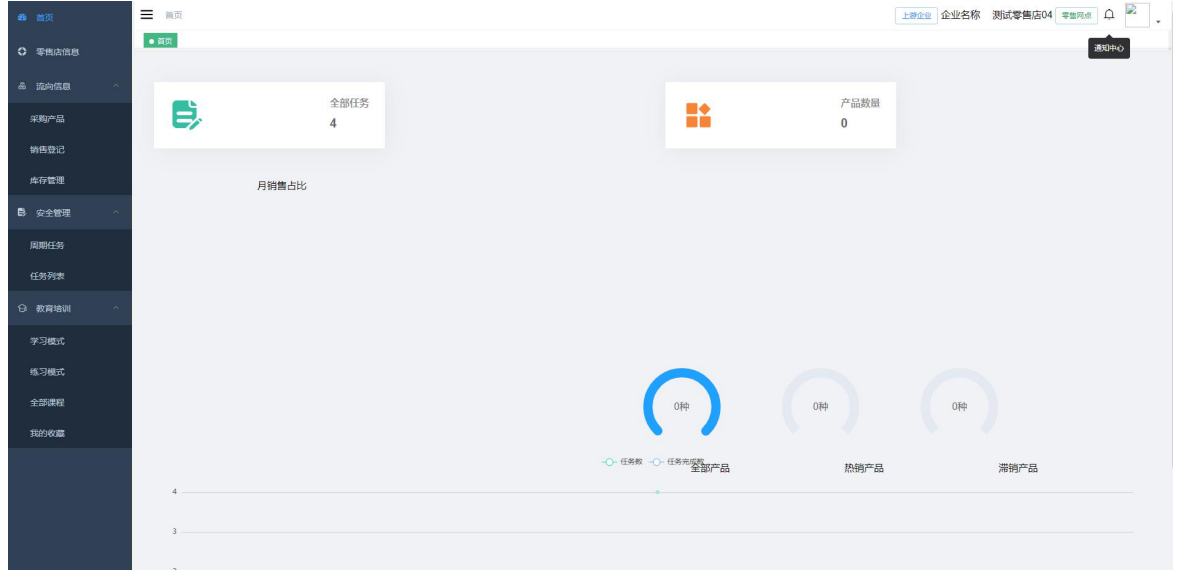

三、零售店信息。零售店编辑本店信息,修改后提交上游 批发企业审核。

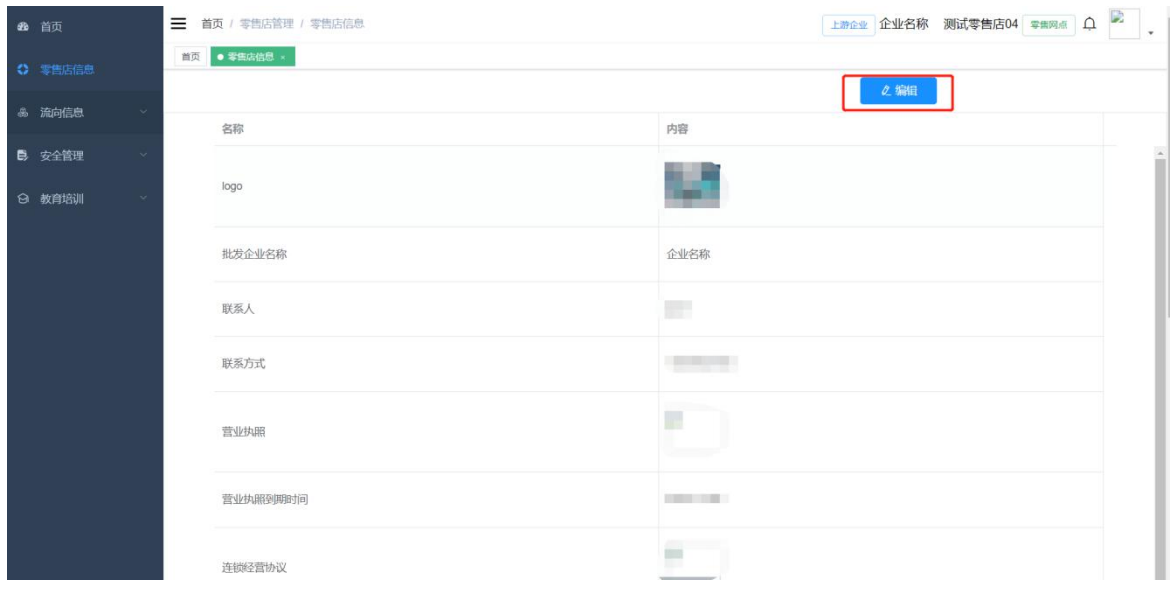

## 四、流向信息。

1. 采购产品: 零售店创建采购单, 向上游批发企业提出产 品采购申请;查看当前采购单状态、详情等。

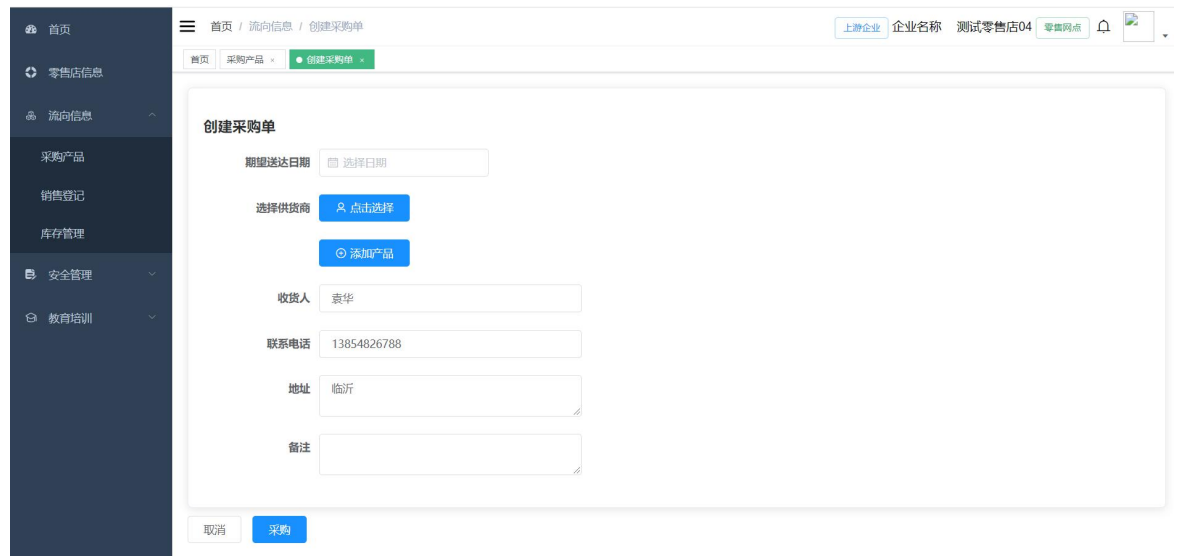

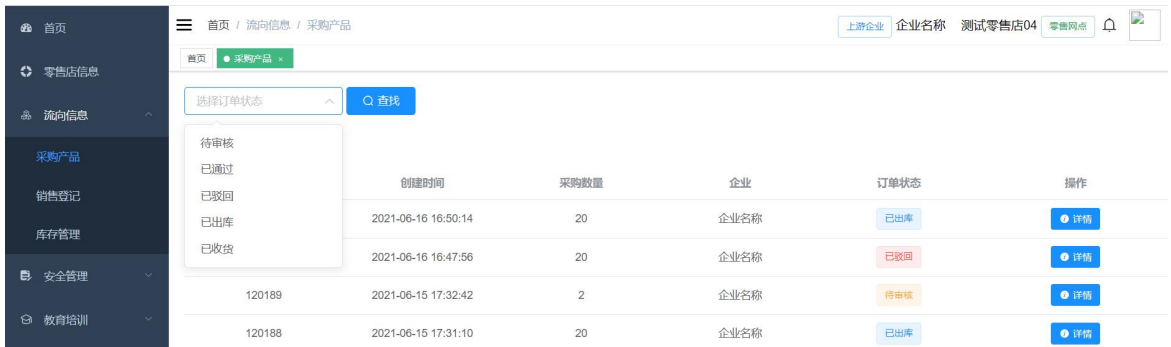

## 2.销售登记:零售店创建销售单,记录销售信息

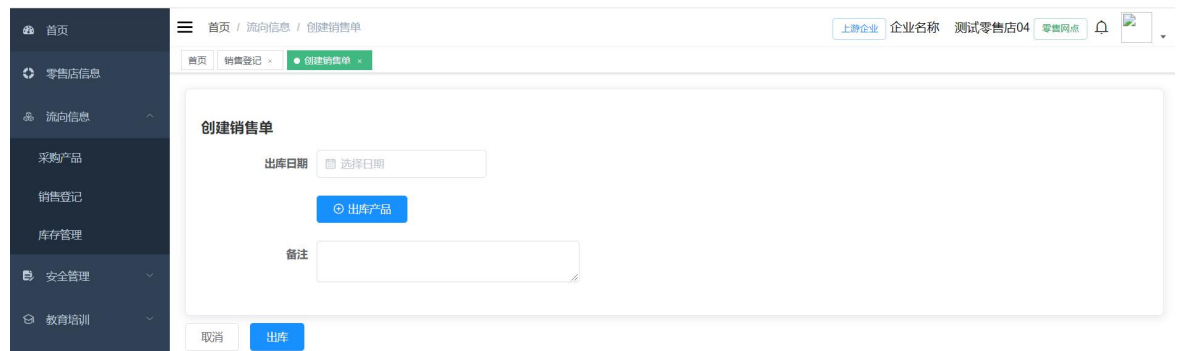

3. 库存管理: 零售店查看当前库存(因测试账号库存为零, 故不显示库存),可按小类查询库存产品。

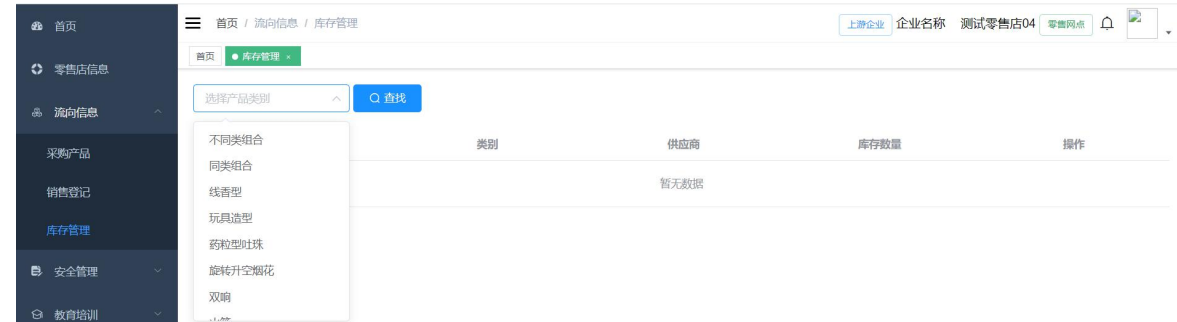

### 五、安全管理。

1. 周期任务:零售店全部周期任务列表;点击任务"详情" 可查看任务状态、继续完成任务。

注:周期任务是指全部零售店按照淡季(4 月至 12 月)、旺 季时间(1 月至 3 月)设定,限期完成七项排查内容,淡季每个

月排查一次,旺季每周排查一次,须在 4 天内完成。任务内容 见排查任务。

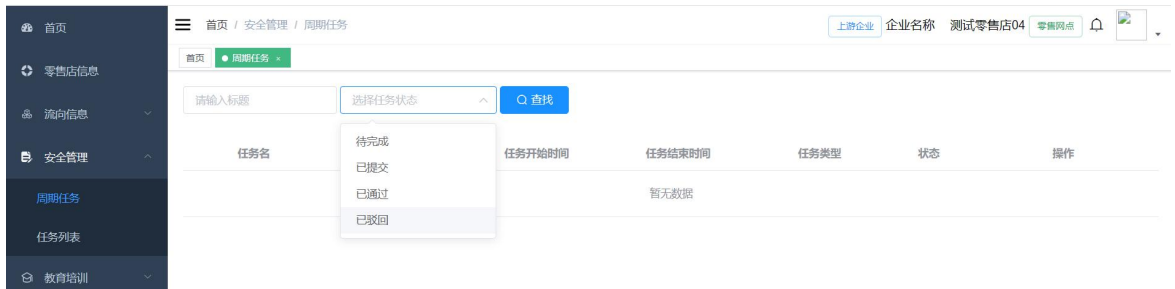

2. 任务列表: 零售店全部排查任务、整改任务列表; 可根 据任务类型或任务状态查询任务;点击任务"详情"可查看任 务状态、继续完成任务。

注:排查任务内容按照 AQ4128-2019 要求分为七项内容: 外部最小允许距离、面积与存放限量、平面布置、建筑结构、 消防与电气、经营行为、安全管理。整改任务是指七项内容以 外的任务。

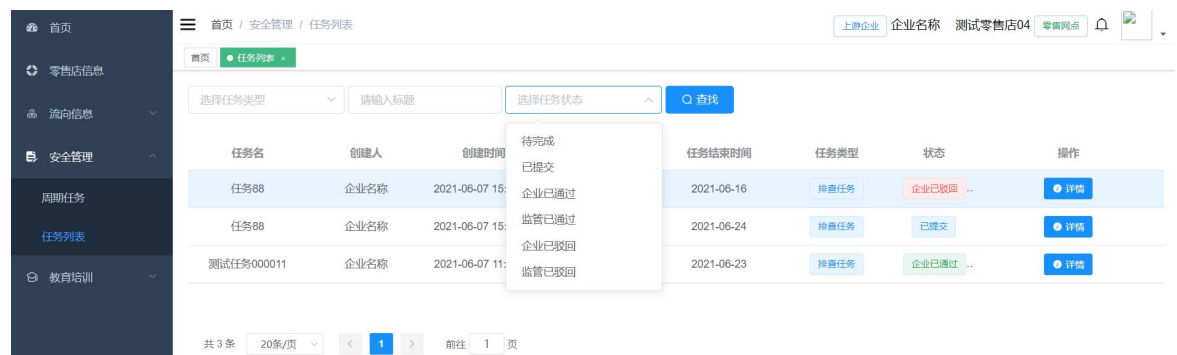

## 六、教育培训。

1.学习模式:练习题不显示参考答案。

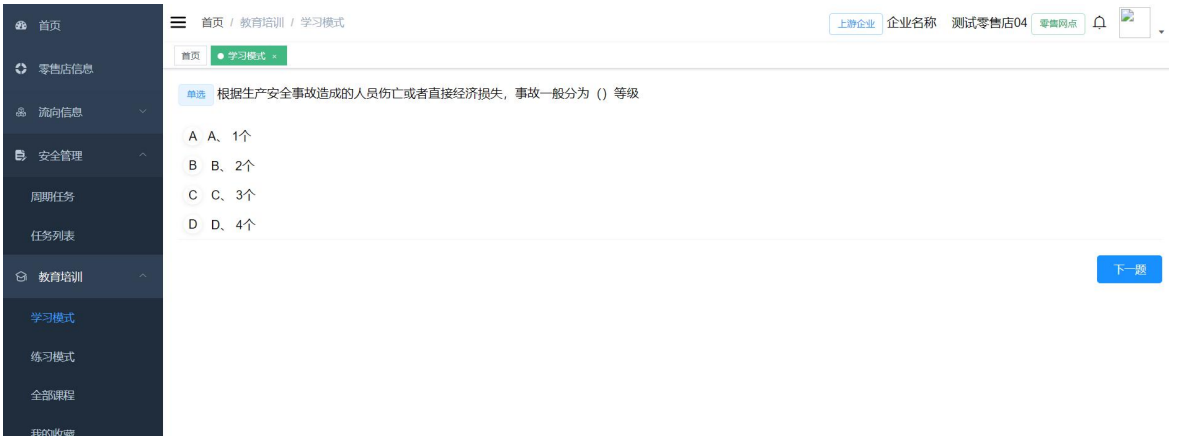

## 2. 练习模式: 练习题显示参考答案。

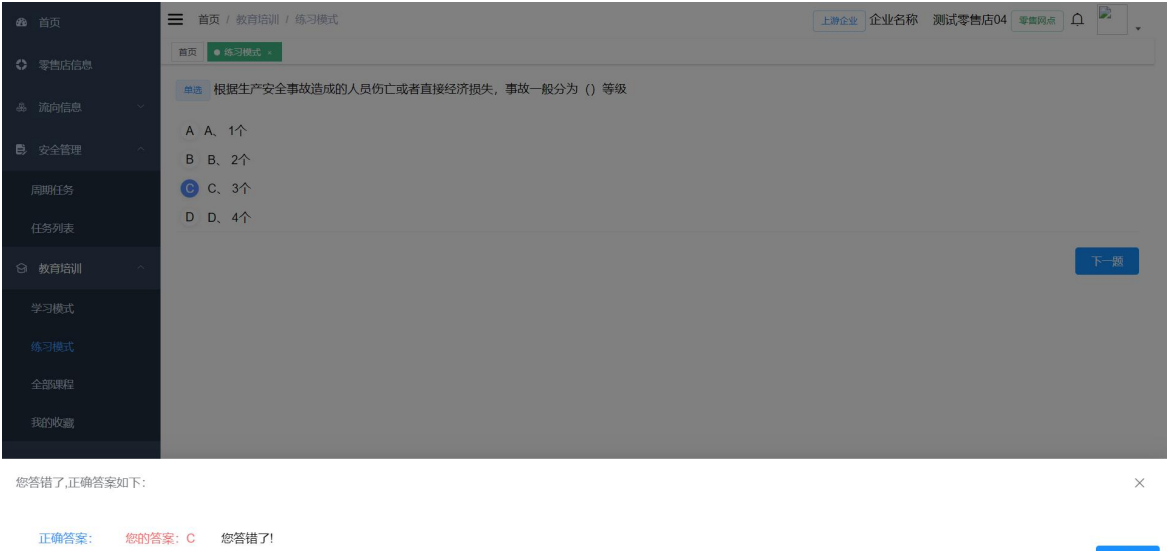

 $\overline{K} - 80$ 

3. 全部课程: 本系统内全部的视频课程。

4. 我的收藏: 本账号收藏的习题、视频。

#### 附件 3

# 烟花爆竹连锁经营信息化管理系统 手机端操作说明

(批发企业用户)

### 一、安卓版 APP 登录。

第一步:安卓版手机浏览器打开 http://www.yhbz.com.cn/uploads/soft/210202/yhbzlsjy.ap k;

第二步: 选择"本地下载"并安装;

第三步: 打开 APP, 选择"烟花爆竹批发企业", 输入账号、 密码登录。匿名举报无需登录。

二、首页。批发企业用户登录后,显示查看通知中心、企 业信息、零售店、采购申请、周期任务、任务中心、新闻资讯。

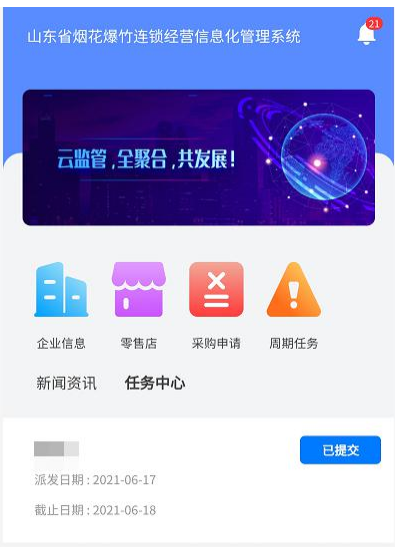

 $-15 -$ 

三、工作台。包括基础信息、流向信息、安全管理、大数 据等内容。

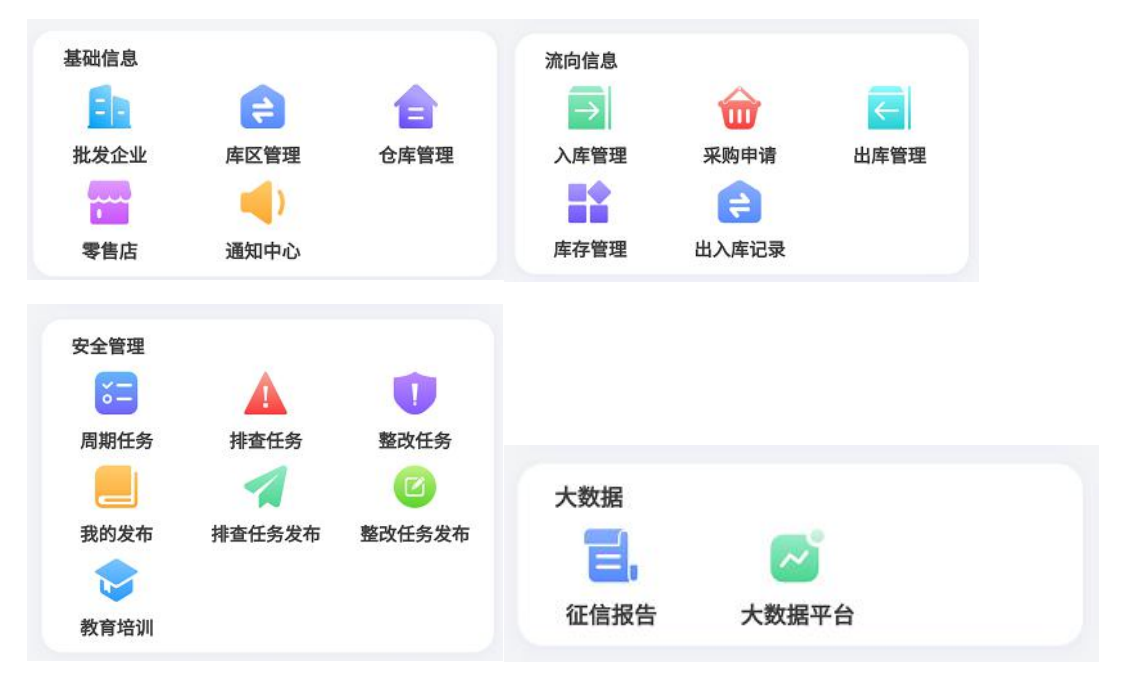

四、基础信息。包括批发企业、库区管理、仓库管理、零 售店、通知中心等内容。

1.批发企业:可以查看批发企业详细信息,点击可修改企 业相关信息,查看全部零售店信息。

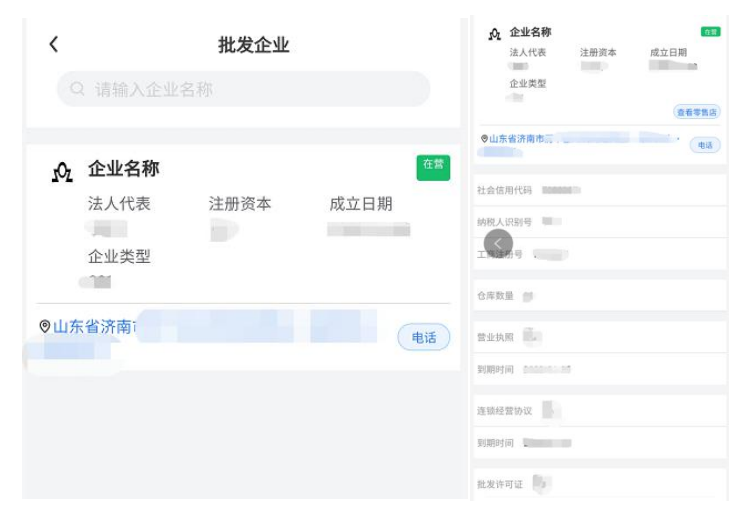

2.库区管理。批发企业添加库区。

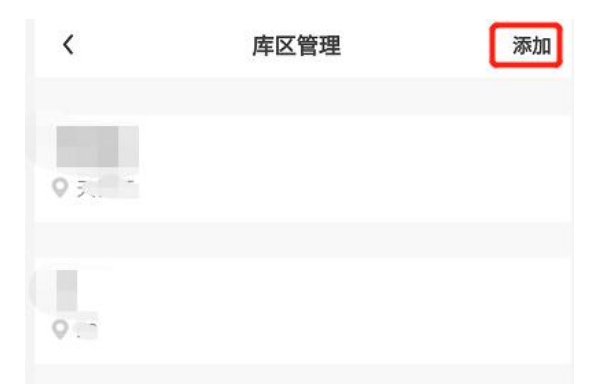

3.仓库管理。根据已有的库区信息,添加仓库信息。

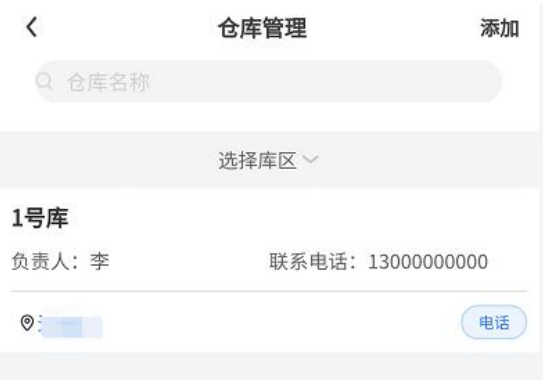

4.零售店。查看全部连锁经营零售店信息,根据零售店状 态(停业、营业、全部)进行筛选;添加连锁经营零售店。

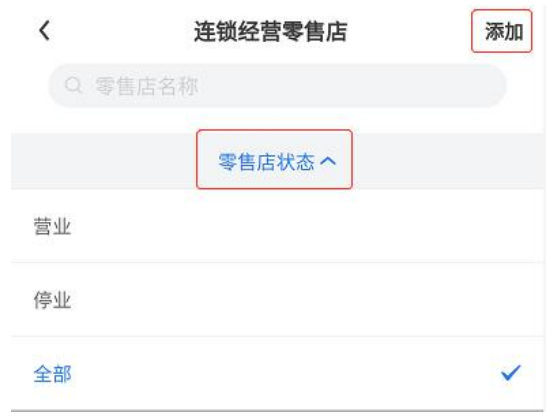

5.通知中心。查看系统提醒、智能预警、订单通知。

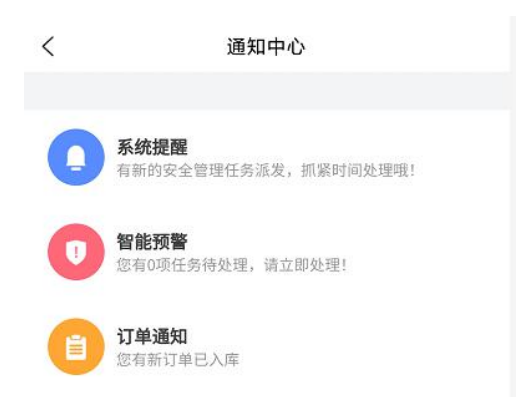

五、流向信息。包括入库管理、采购申请、出库管理、库 存管理、出入库记录。

1.入库管理。批发企业创建入库单,添加入库产品详细信 息。

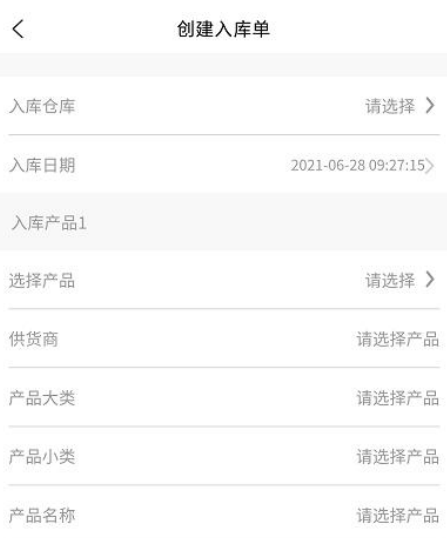

2.采购申请。批发企业审核连锁经营零售店提交的采购申 请。

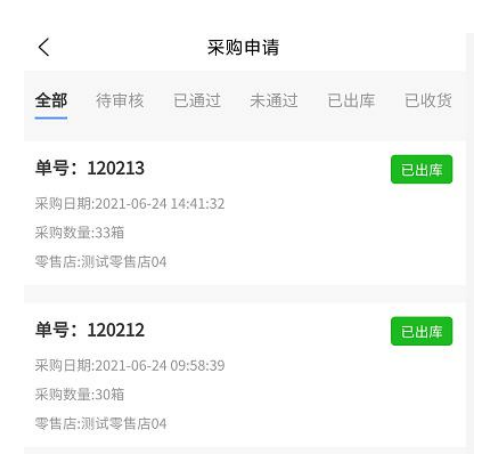

3. 出库管理。批发企业创建出库单, 可选择零售店、出库 仓库、产品信息等信息。

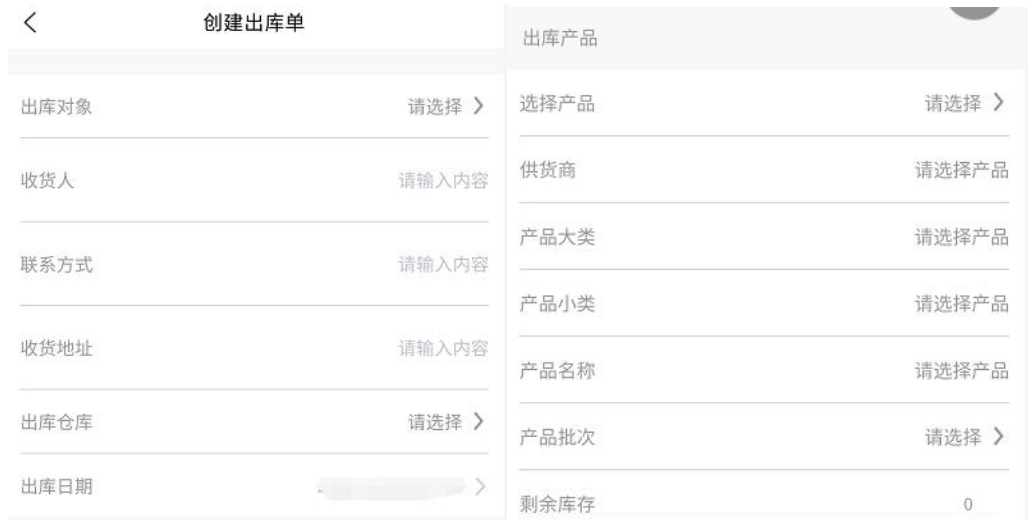

4. 库存管理。批发企业查看当前库存产品, 可根据条件筛 选本企业或零售店库存, 按照产品大类小类查询。

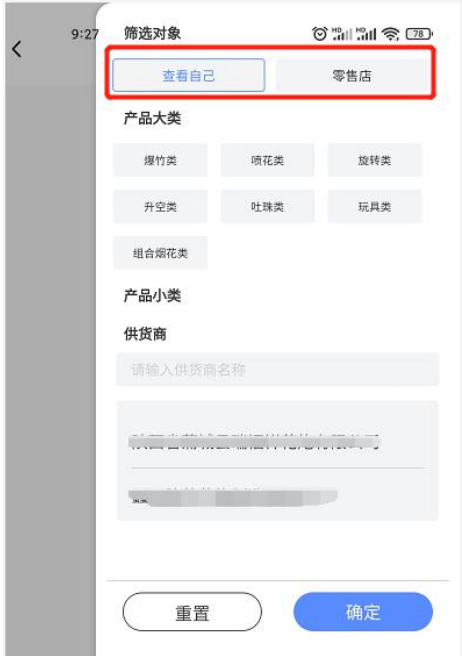

5.入库记录。批发企业查看全部出库和入库信息,可根据 条件筛选。

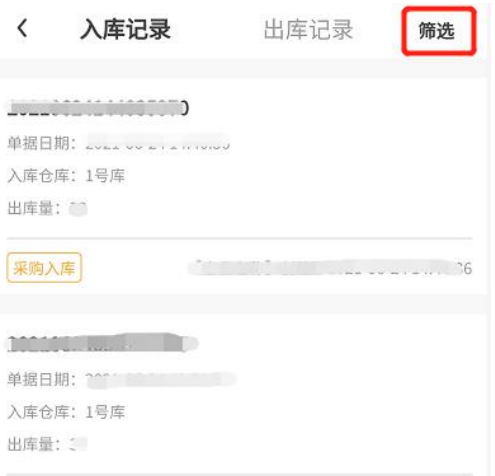

六、安全管理。包括周期任务、排查任务、整改任务、我 的发布、排查任务发布、整改任务发布、教育培训。

1.周期任务。批发企业审核、查看零售店周期任务。

注:周期任务是指全部零售店按照淡季(4 月至 12 月)、旺

季时间(1 月至 3 月)设定,限期完成七项排查内容,淡季每个 月排查一次,旺季每周排查一次,须在 4 天内完成。任务内容 见排查任务。

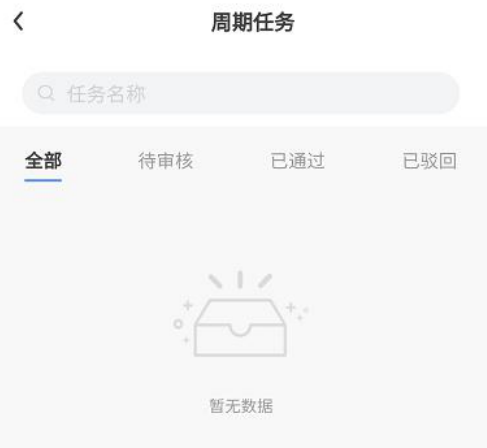

2.排查任务。批发企业查看、审核零售店全部排查任务。

注:排查任务内容按照 AQ4128-2019 要求分为七项内容: 外部最小允许距离、面积与存放限量、平面布置、建筑结构、 消防与电气、经营行为、安全管理。

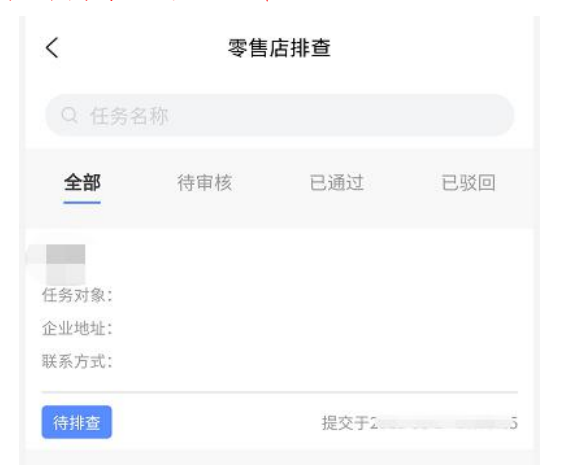

3.整改任务。批发企业查看、审核零售店全部整改任务。 注:整改任务是指七项排查任务内容以外的任务。

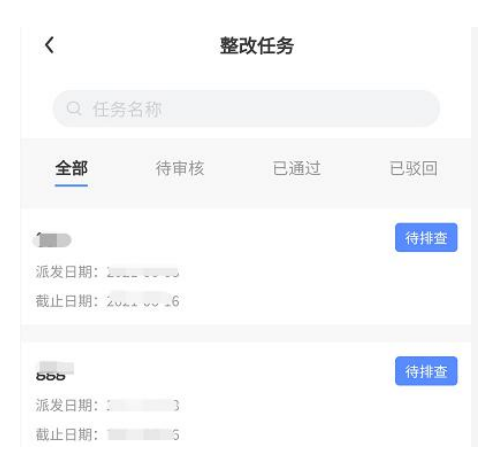

4. 我的发布。查看全部发布任务及状态 我的发布  $\overline{\phantom{a}}$ 

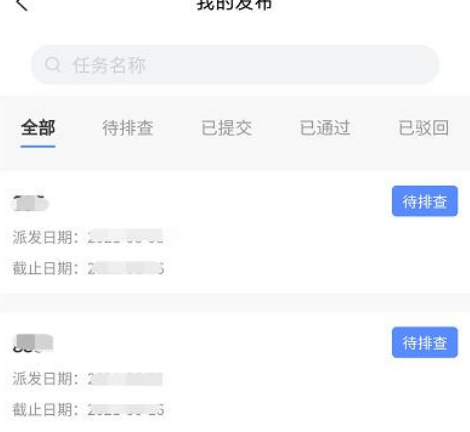

5. 排查任务发布。向连锁经营零售店发布排查任务。

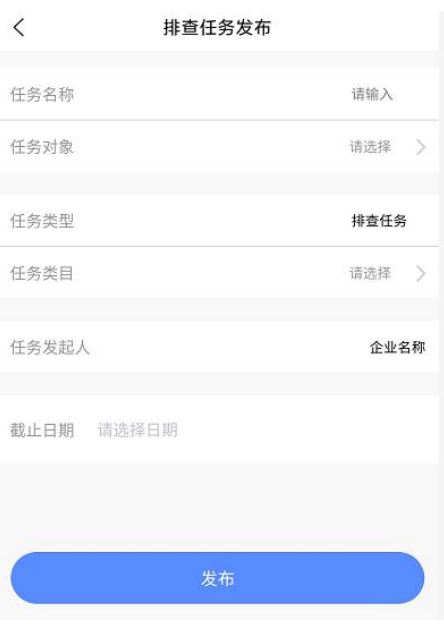

 $-22-$ 

6.整改任务发布。向连锁经营零售店发布整改任务。

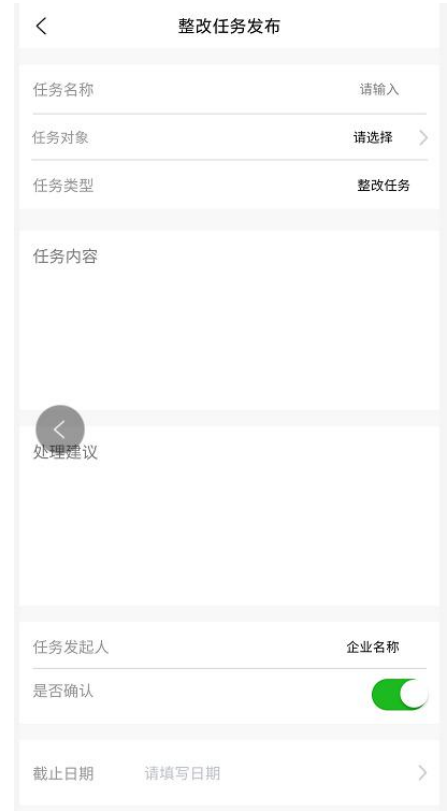

7.教育培训。学习模式(显示参考答案)、练习模式(不显 示参考答案)、全部视频课程。

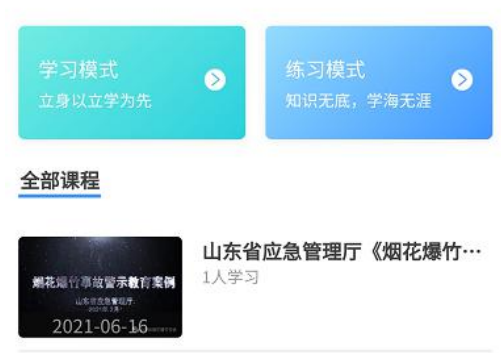

七、大数据。包括征信报告、大数据平台。

1.征信报告。暂未开通。

 $\langle$ 

2.大数据平台。查看待处理事项、商品分析、批发占比。

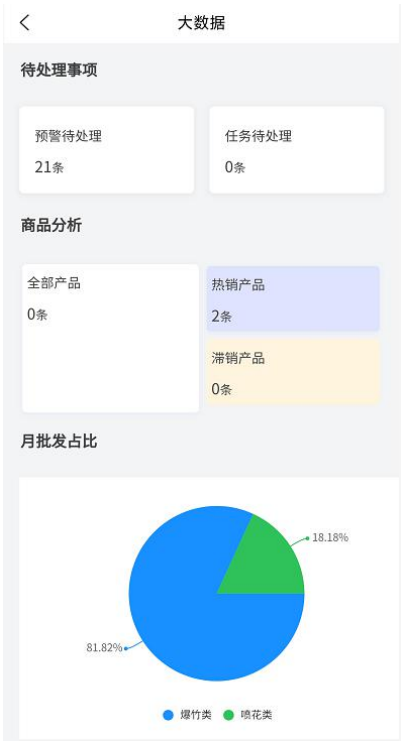

八、我的。包括通知中心、学习记录、观看记录、我的收 藏、系统设置、帮助与反馈、联系我们等内容。

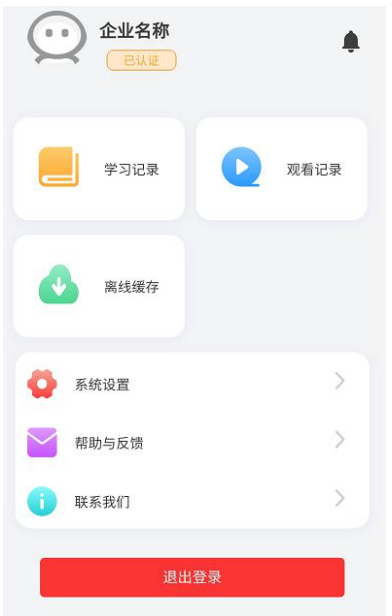

1.学习记录。查看账号或零售店人员学习练习情况。

2.观看记录。查看本账号或零售店人员视频观看情况

3. 我的收藏。本账号的学习内容和视频内容收藏。 4. 帮助与反馈。可下载操作说明。

#### 附件 4

# 烟花爆竹连锁经营信息化管理系统 手机端操作说明

(零售店用户)

### 一、安卓版 APP 登录。

第一步:安卓版手机浏览器打开 http://www.yhbz.com.cn/uploads/soft/210202/yhbzlsjy.ap k;

第二步: 选择"本地下载"并安装;

第三步: 打开 APP, 选择"零售店(点)", 输入账号、密 码登录。匿名举报无需登录。

二、首页。批发企业用户登录后,显示查看通知中心、上 游批发企业、本店信息、订单记录、周期任务、任务中心、新 闻资讯。

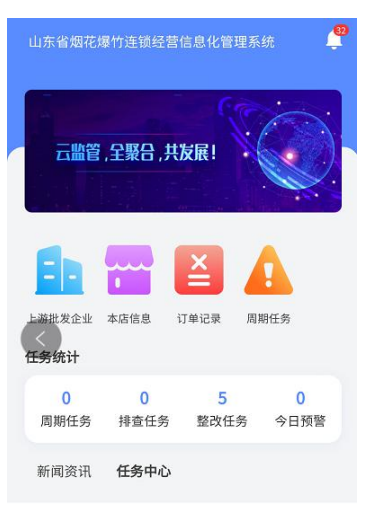

 $-26-$ 

三、工作台。包括基础信息、流向信息、安全管理、大数 据等内容。

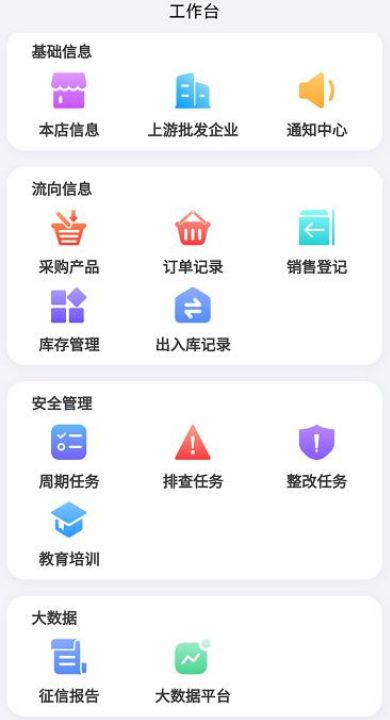

四、基础信息。包括本店信息、上游批发企业、通知中心。 1. 本店信息: 零售店查看本店信息, 点击可修改信息。

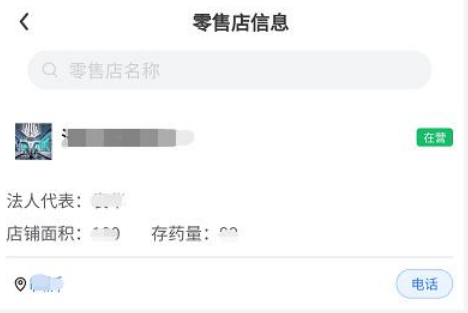

2.上游批发企业。查看上游批发企业信息。

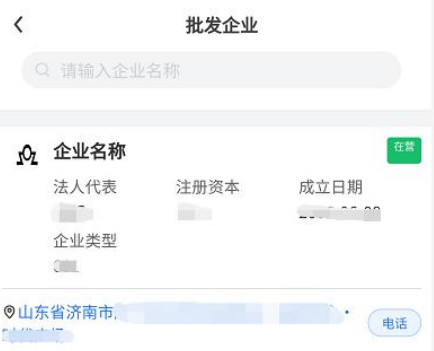

3. 通知中心。查看系统提醒、智能预警、订单通知。

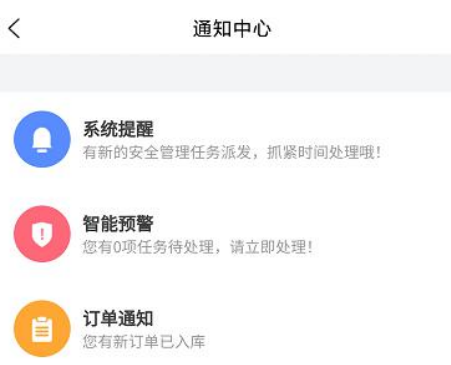

五、流向信息。包括采购产品、订单记录、销售登记、库 存管理、出入库记录。

1. 采购产品。向上游批发企业提出采购产品申请。

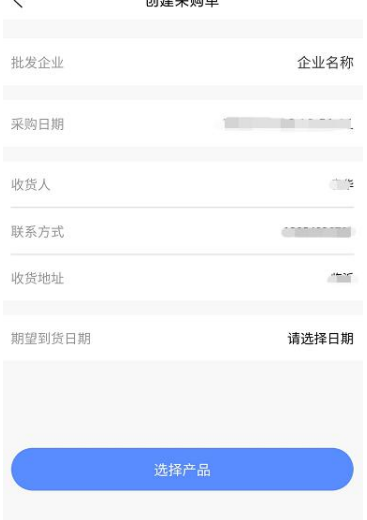

 $-28-$ 

2.订单记录。零售店查看采购订单状态。

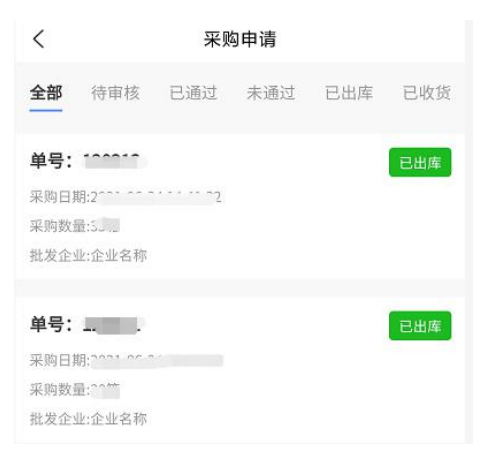

3.销售登记。零售店创建销售单,记录销售信息。

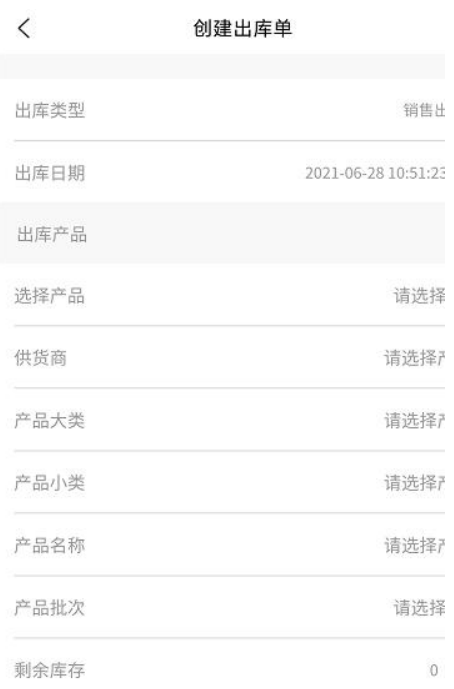

4.库存管理。零售店查看本店当前库存,可以按条件进行 筛选查找。

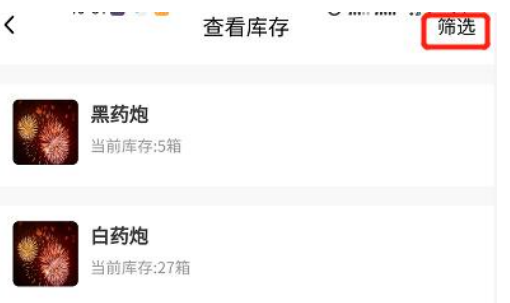

5.出入库记录。零售店查看本店全部采购、销售记录及状 态。

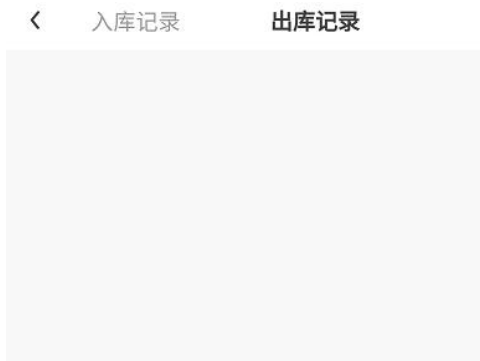

六、安全管理。包括周期任务、排查任务、整改任务、教 育培训。

1.周期任务。零售店的全部周期任务。

注:周期任务是指全部零售店按照淡季(4 月至 12 月)、旺 季时间(1 月至 3 月)设定,限期完成七项排查内容,淡季每个 月排查一次,旺季每周排查一次,须在 4 天内完成。任务内容 见排查任务。

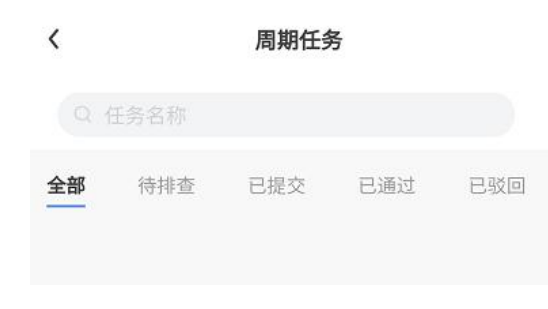

 $-30 -$ 

2.排查任务。监管部门或上游批发企业发布的排查任务。

注:排查任务内容按照 AQ4128-2019 要求分为七项内容: 外部最小允许距离、面积与存放限量、平面布置、建筑结构、 消防与电气、经营行为、安全管理。

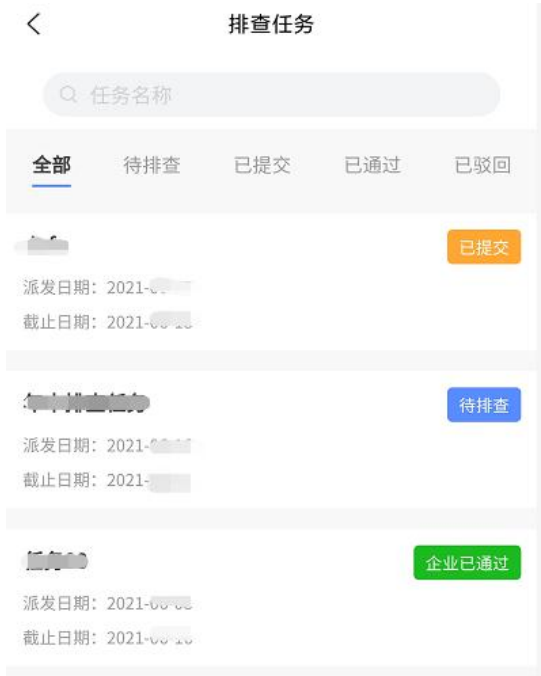

3.整改任务。监管部门或上游批发企业发布的整改任务。 注:整改任务是指七项排查任务内容以外的任务。

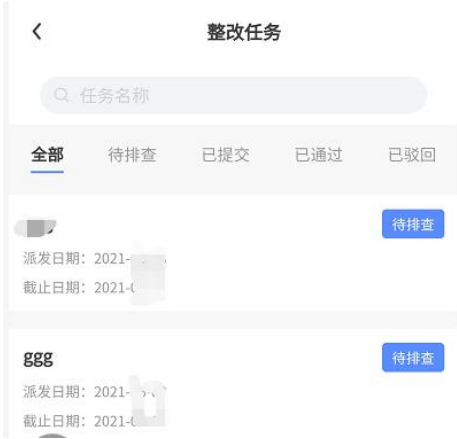

4.教育培训。学习模式(显示参考答案)、练习模式(不显

示参考答案)、全部视频课程。

 $\langle$ 

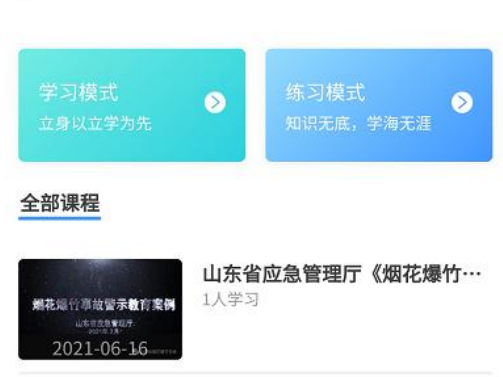

七、大数据。包括征信报告、大数据平台。

1.征信报告。暂未开通。

2.大数据平台。查看待处理事项、商品分析、批发占比。

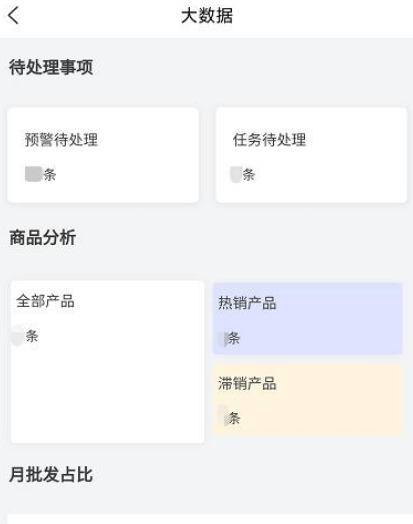

八、我的。包括通知中心、学习记录、观看记录、我的收 藏、系统设置、帮助与反馈、联系我们等内容。

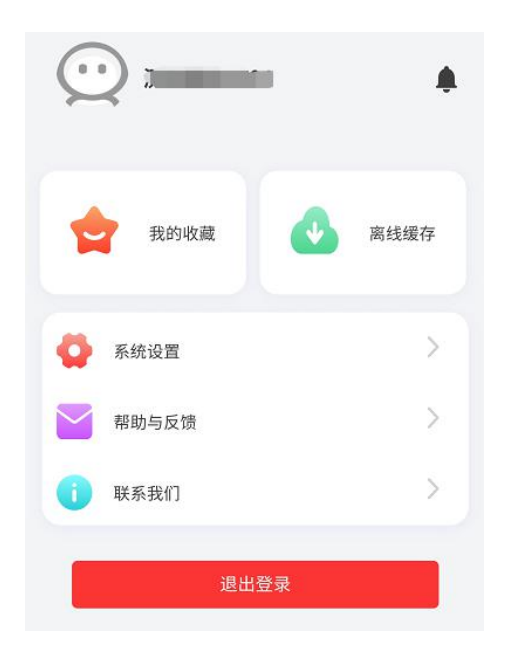

- 1.学习记录。查看账号或零售店人员学习练习情况。
- 2.观看记录。查看本账号或零售店人员视频观看情况
- 3.我的收藏。本账号的学习内容和视频内容收藏。
- 4.帮助与反馈。可下载操作说明。